#### vSphere Data Protector (VDP)

REDACT

Tony Foster @wonder\_nerd Systems EngineervExpert 2012, VCP 4/5Eagle Software, Inc. Salina KS

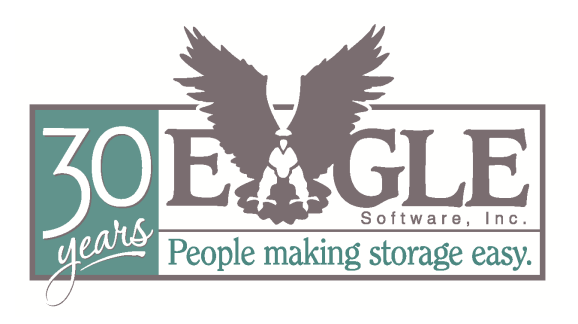

#### Legal Mumbo JumboVDP Statements

- The material contained herein is based on Beta interactions with this product.
	- Functionality, operations, views, screen captures, and all other features & functions described or contained herein may differ in the GA release of the software.
- The views and opinions expressed herein are those of the presenter & do not constitute or reflect the views of VMware, Inc., it's partners, or associated entities, or the presenters employer.

#### What is VDP

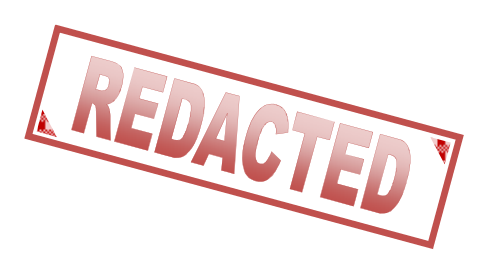

- VDP is a fast powerful backup tool for VM's
- Constructed using EMC's Avamar backup solution.
- Provides deduplication across all VDP backups.
- Fully integrated with the vSphere Web Interface
- End user file level recovery capabilities
- Its included with vSphere 5.1 Essentials Plus licensing & above #vBrownBag #TechTalks #VMworld

#### What VDP is not

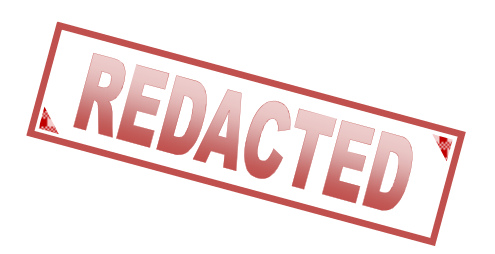

- VMware Data Recovery (VDR) rebranded.
- A way to backup to tape.
- Incompatible with your existing backup solution.
- Complicated
- Agent based.

#### What do we need for VDP?

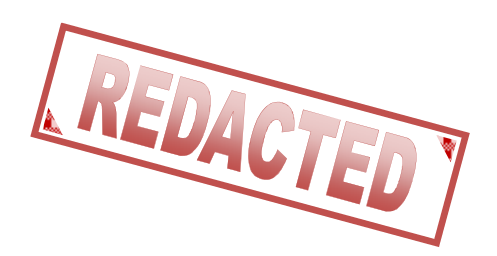

- VMware vCenter Server 5.1
- VMware ESX/ESXi 4.0, 4.0i, 4.1i, 5.0i, 5.1
- The VDP Appliance
	- –- Review the VDP documentation to determine the correct size and quantity of VDP appliances you need.
- Best Practice: Is to use storage not associated with the VM's you are going to protect.

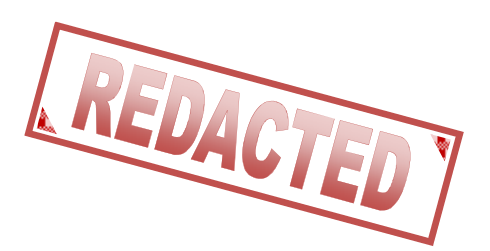

• We'll navigate to our vCenter and under the Actions drop down Deploy the VDP OVF

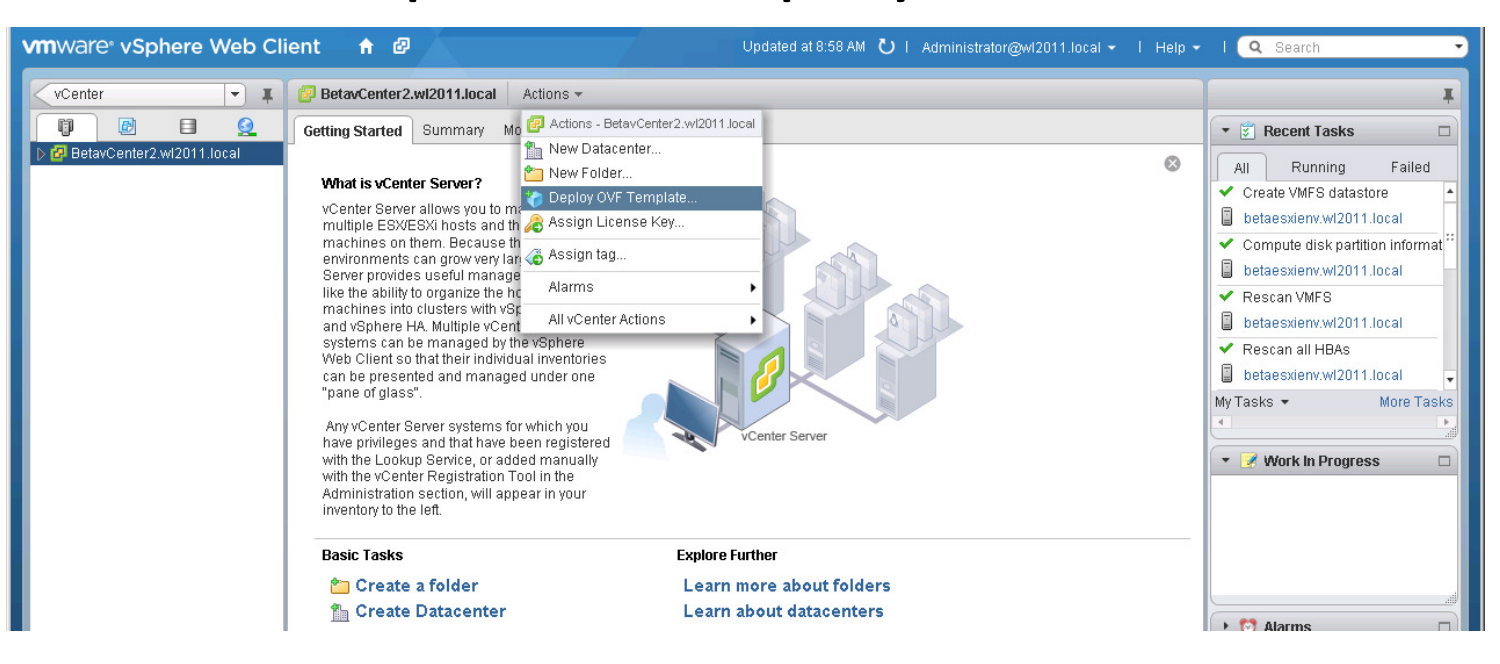

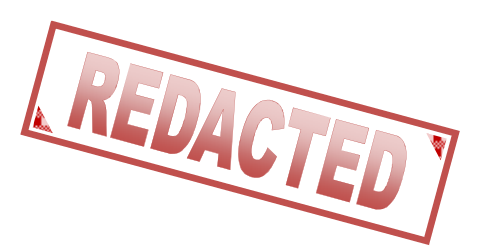

• We select the OVF for the VDP appliance.

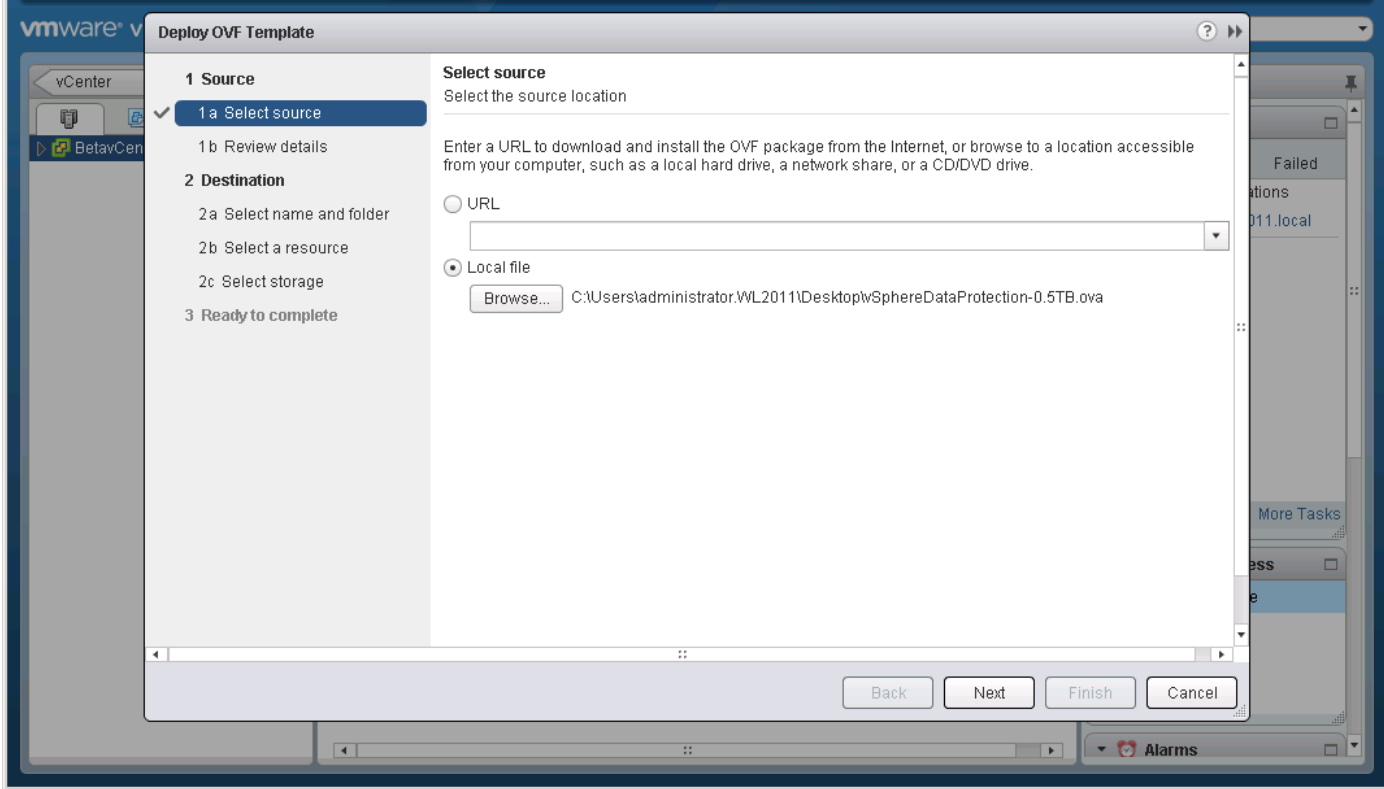

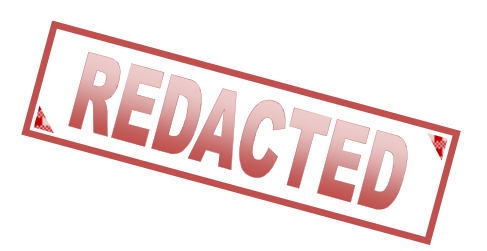

• Review the EULA (this will look differently in the GA release).

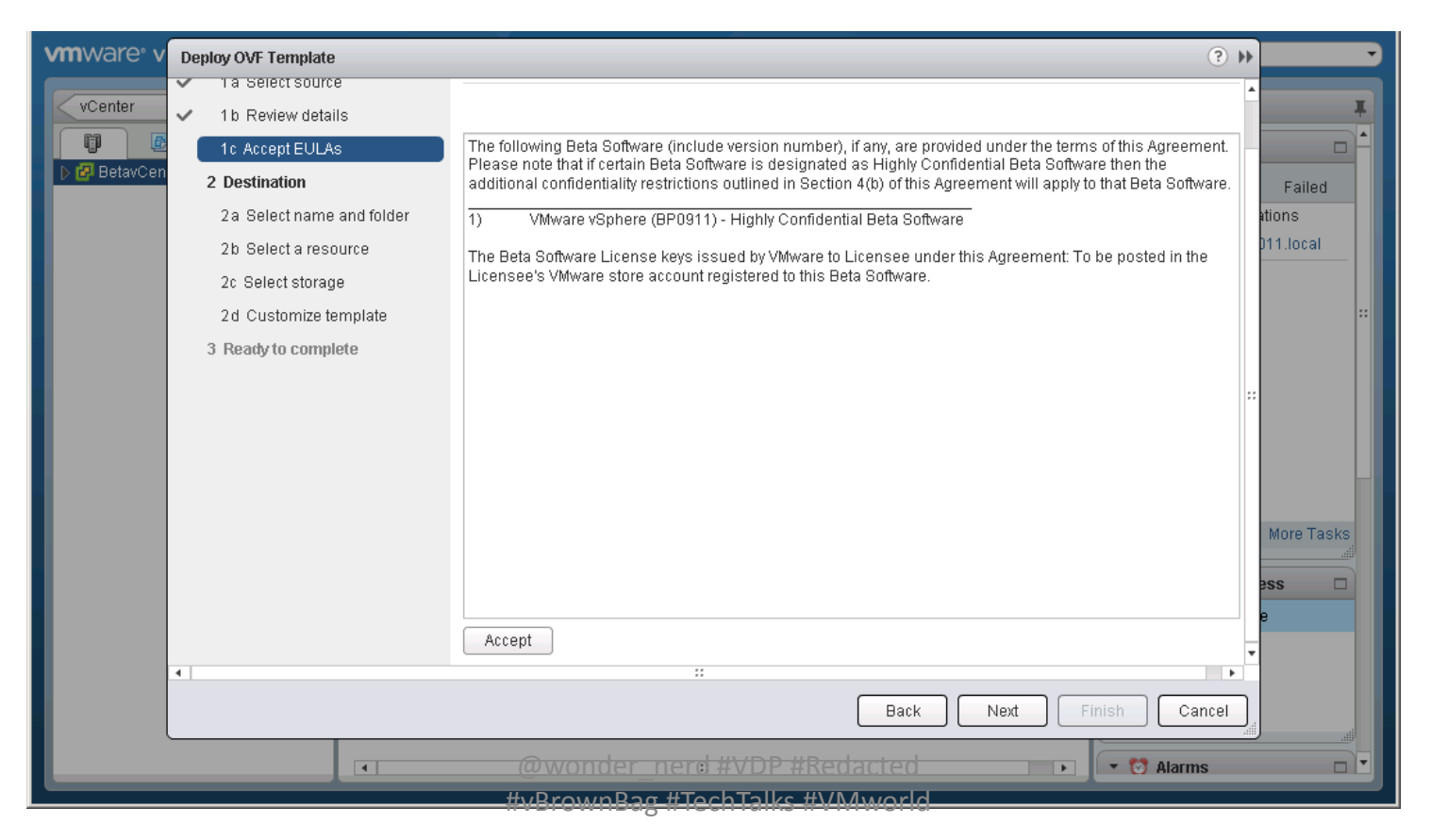

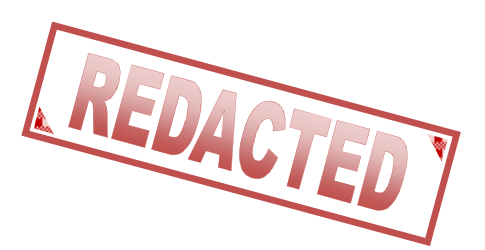

• Select the location to deploy the appliance.

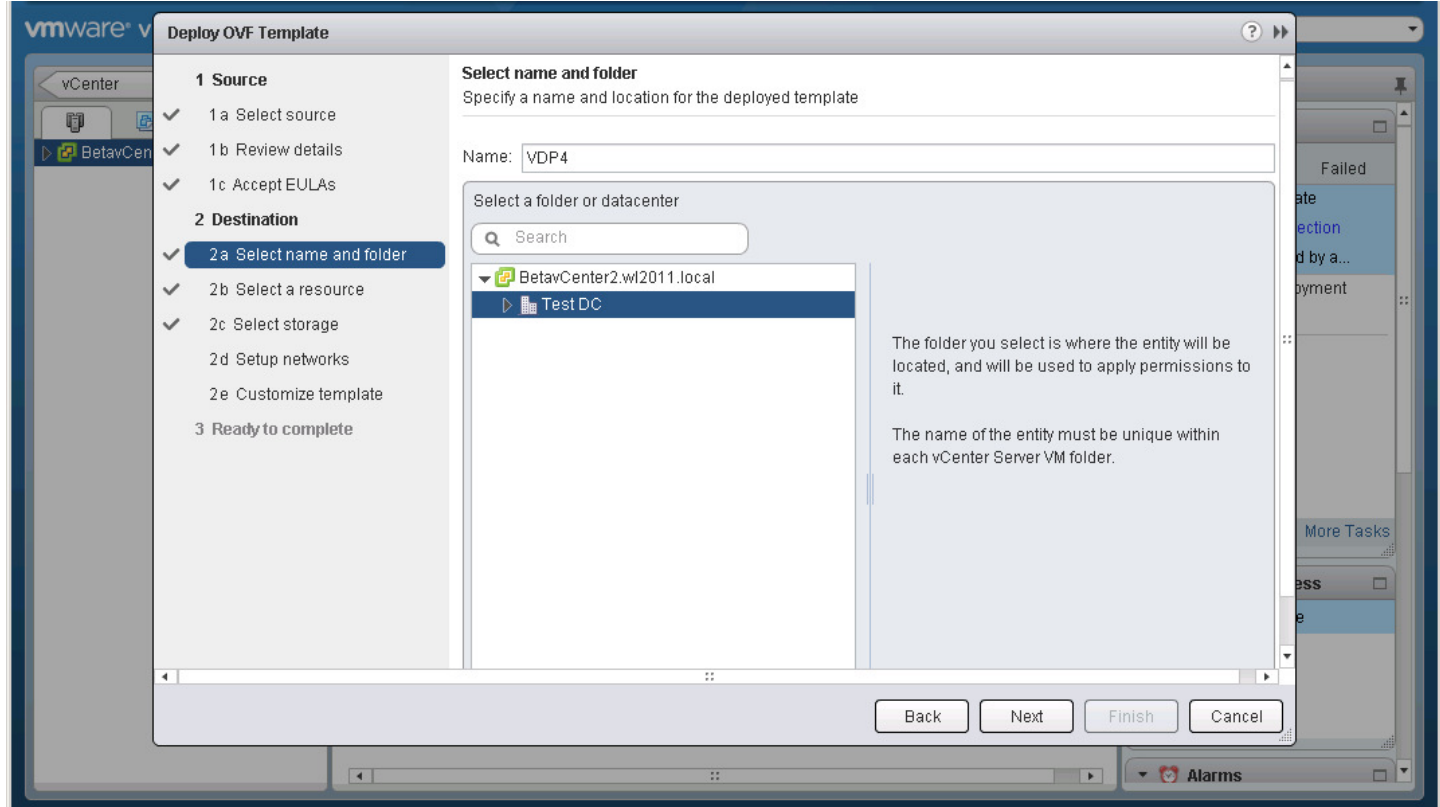

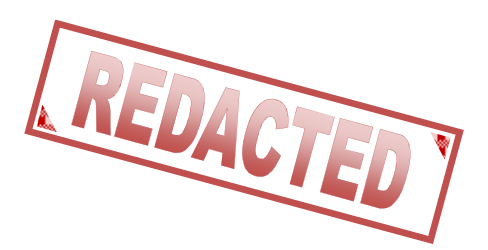

• Select the appropriate resources

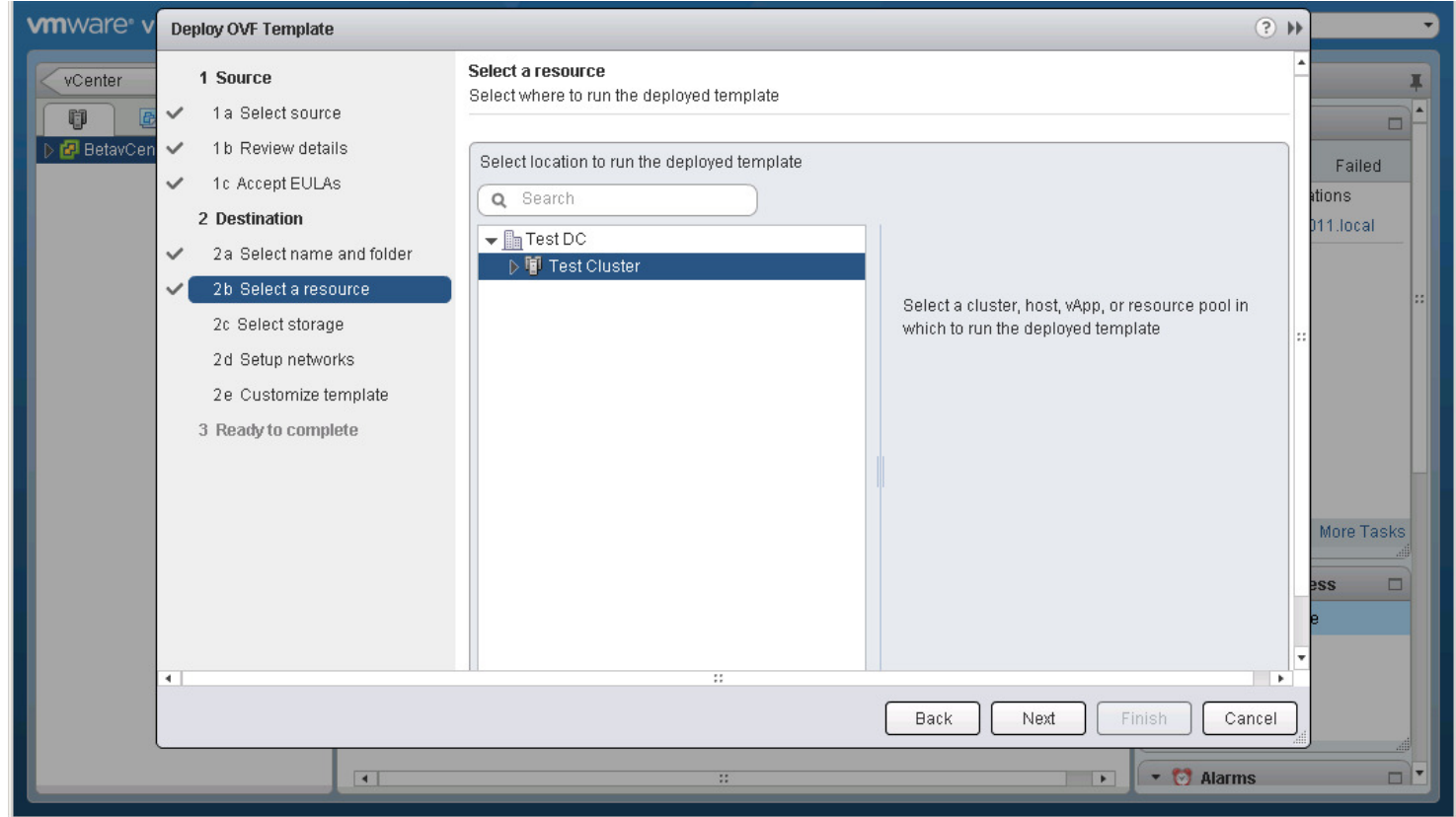

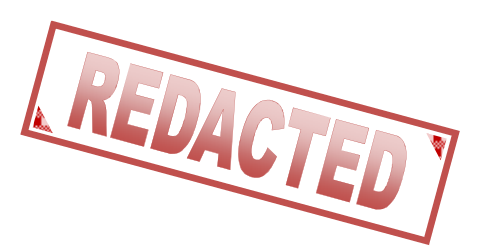

• Select the storage to house the Appliance.

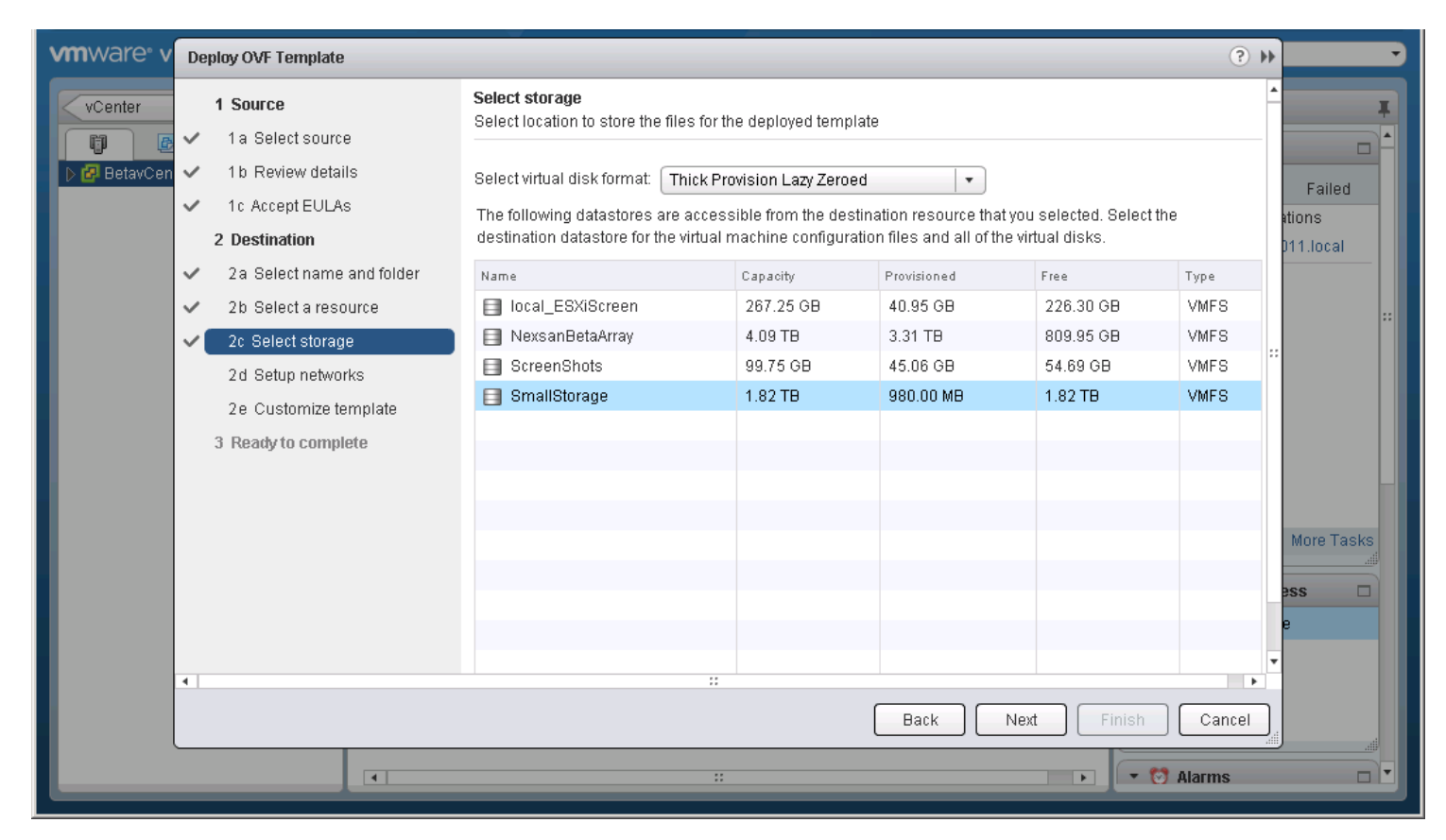

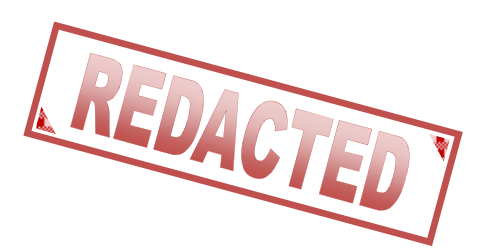

• Connect the appliance to the appropriate network.

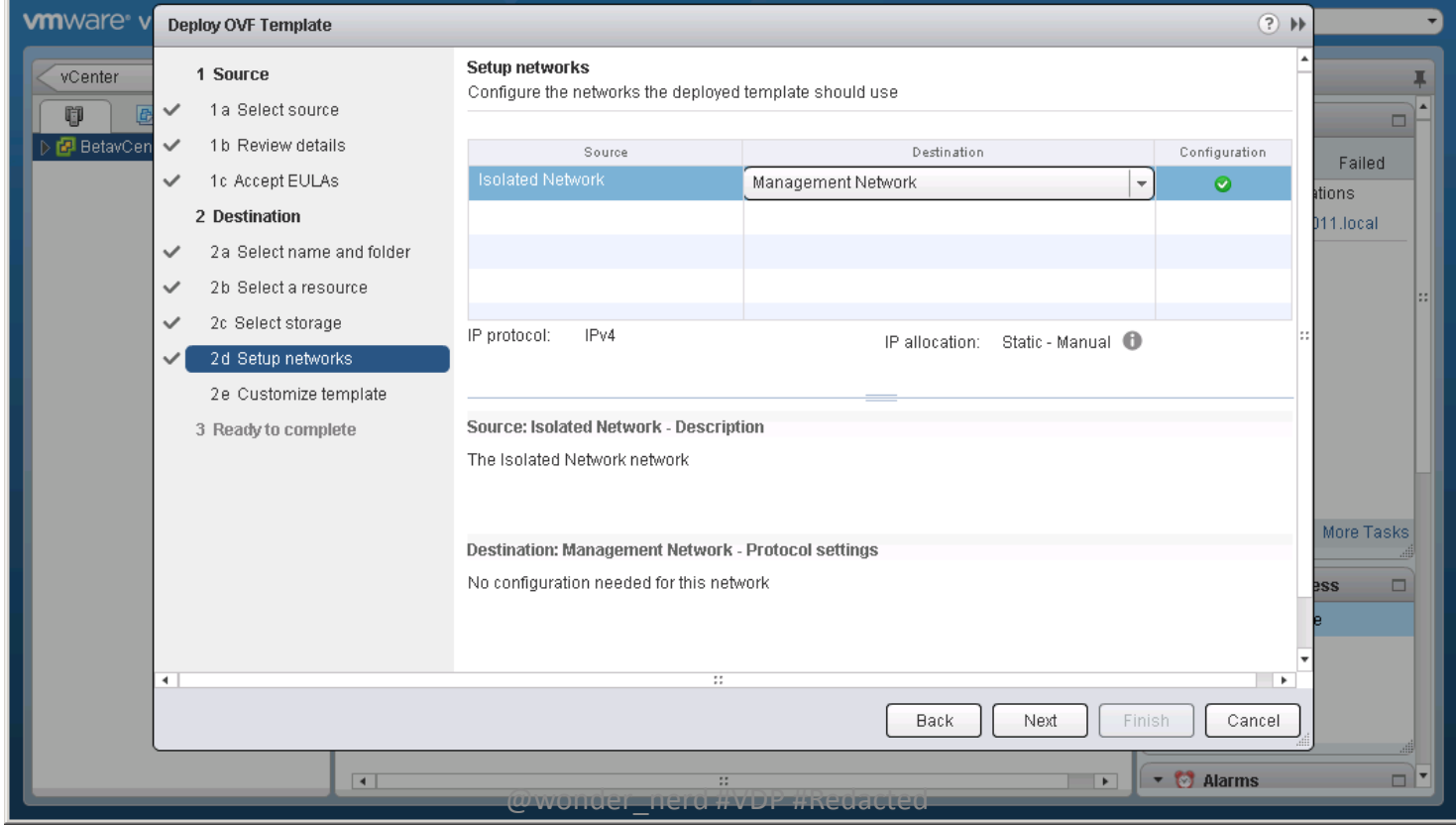

#vBrownBag #TechTalks #VMworld

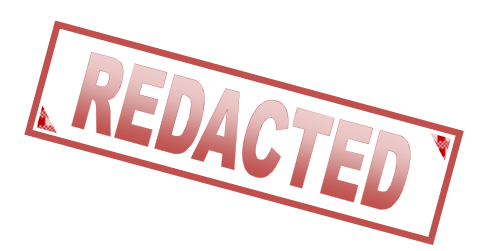

• Enter basic setup information for the appliance.

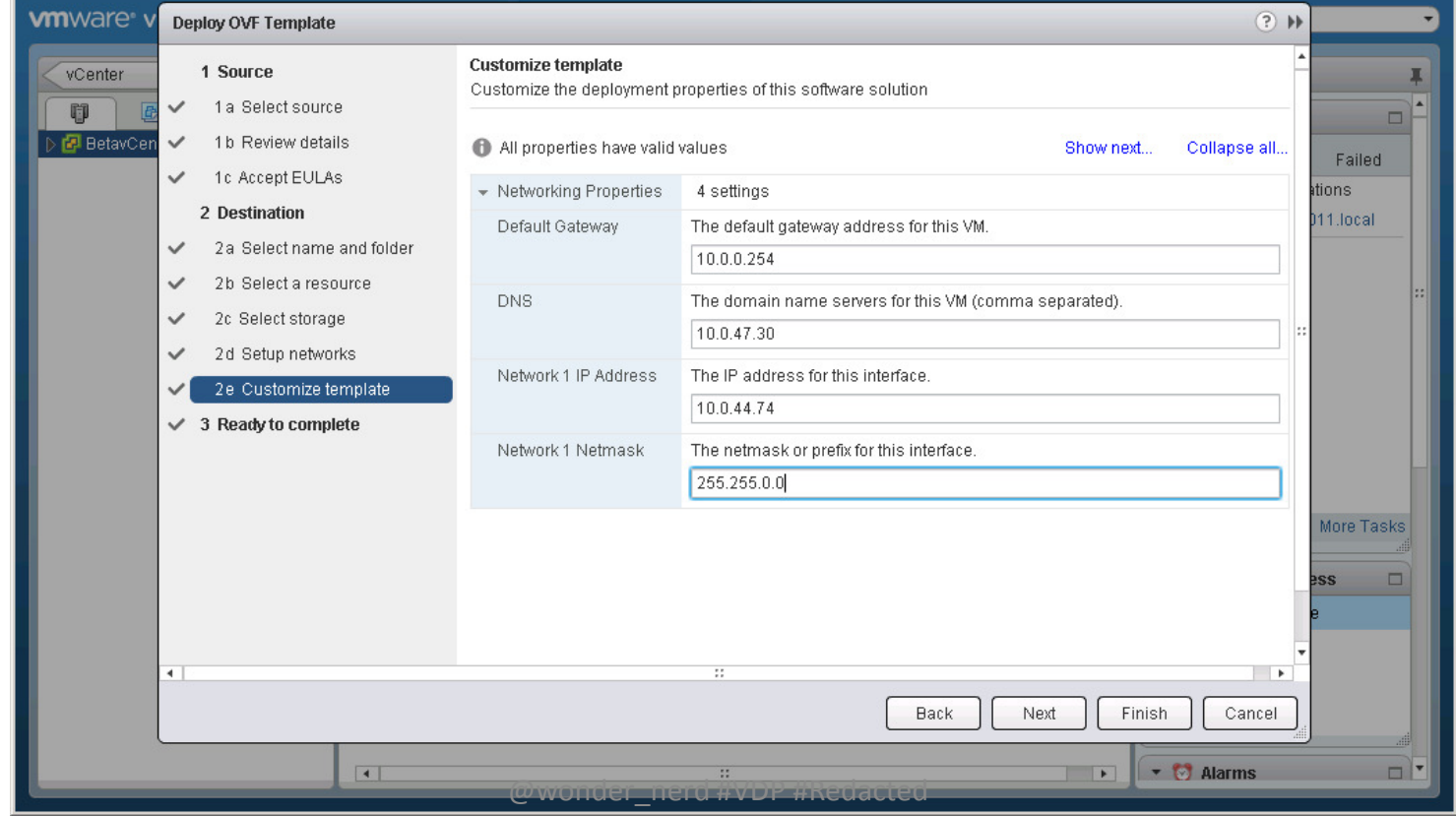

#vBrownBag #TechTalks #VMworld

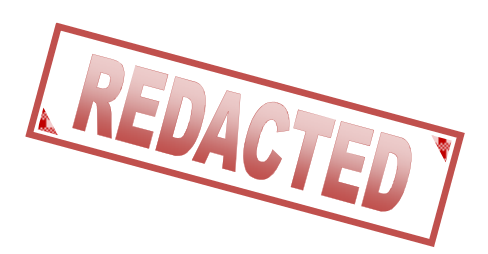

• Confirm the settings.

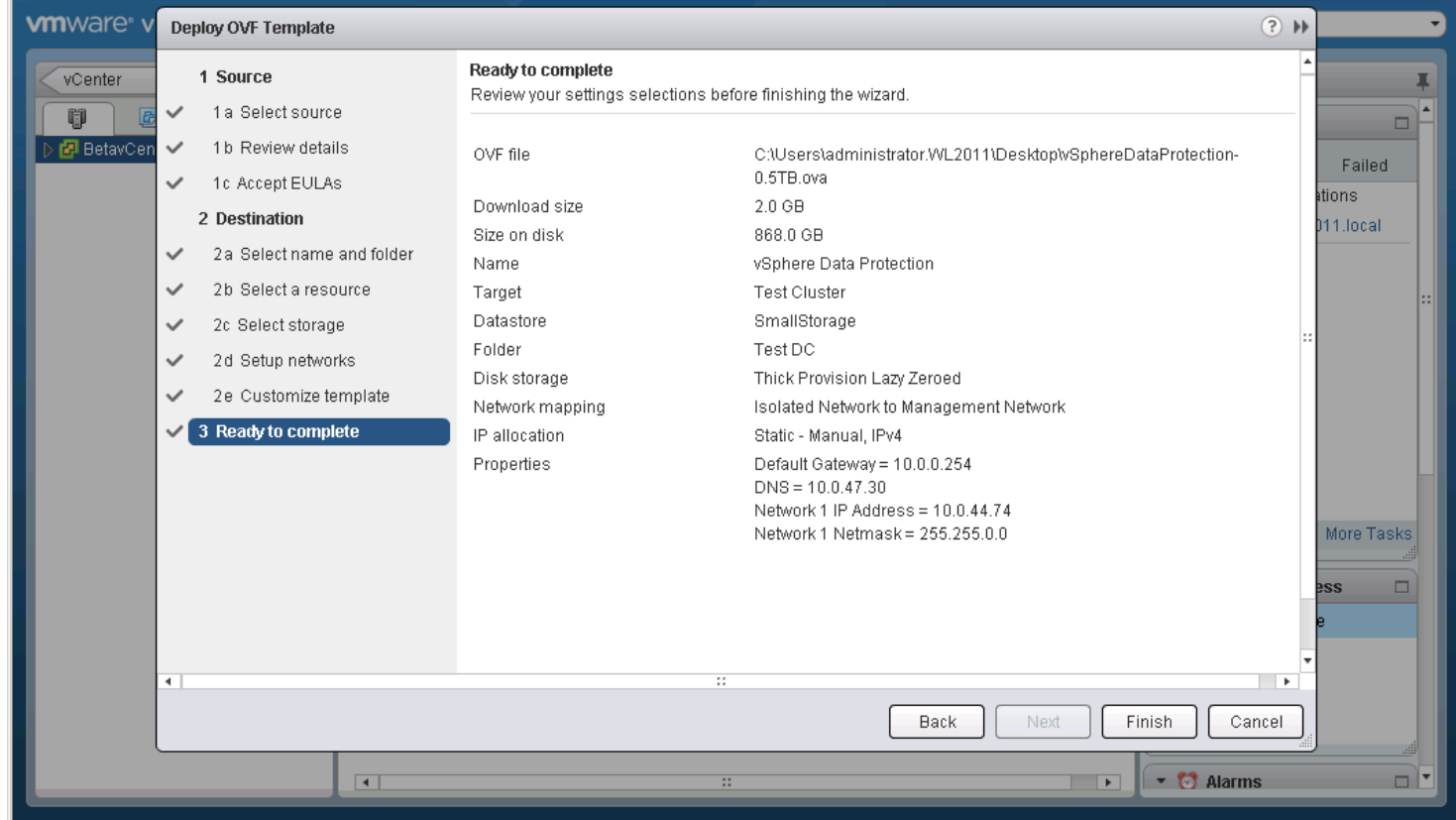

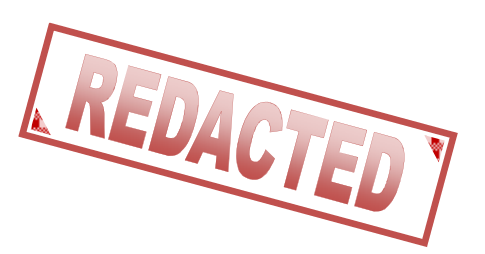

• Open a browser to the name of the appliance at port 8543. (https://<appliance>:8543/vdpconfigure/)

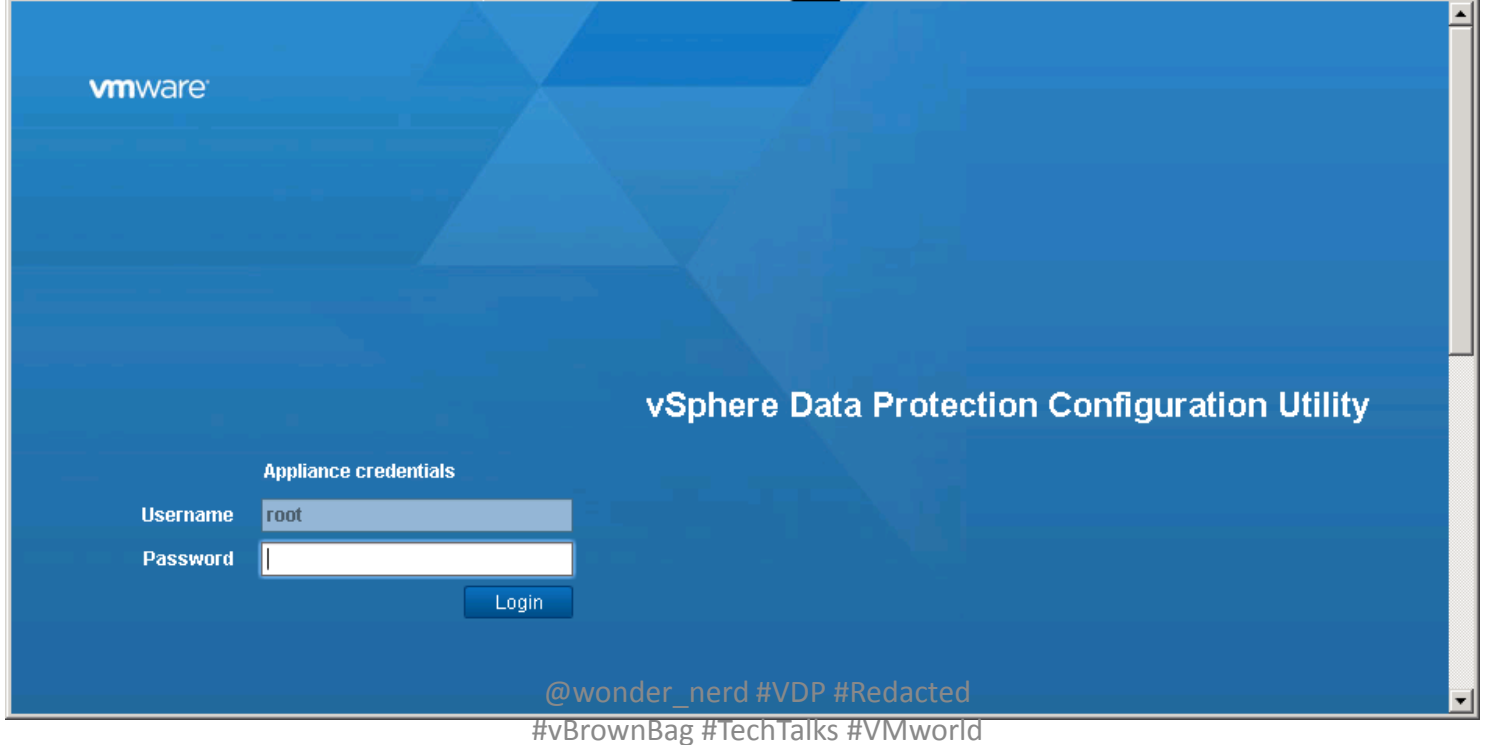

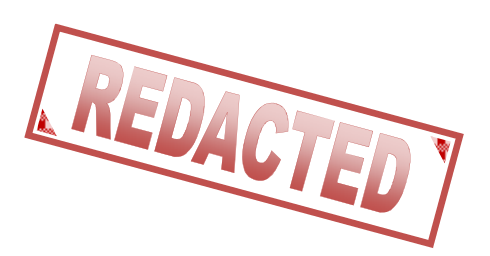

- Login to the appliance with:
	- –User: root
	- –Password: changeme

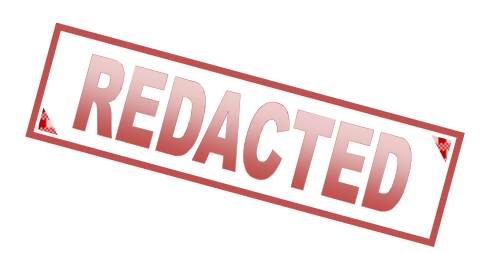

• Review the network settings.

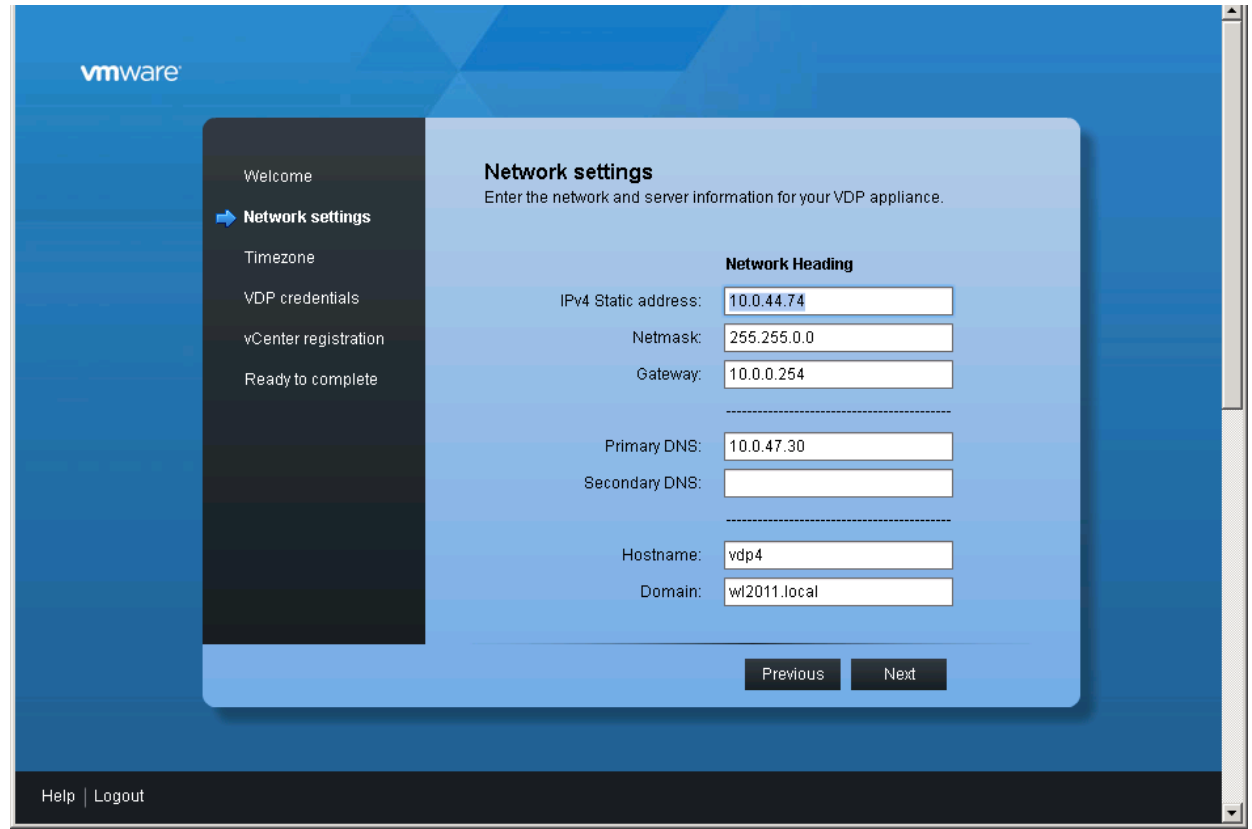

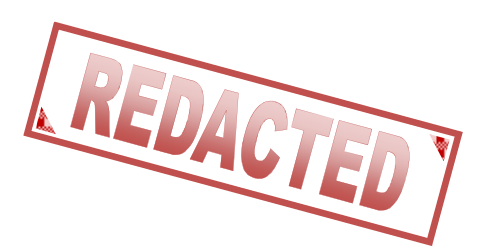

• Set the time zone for the appliance.

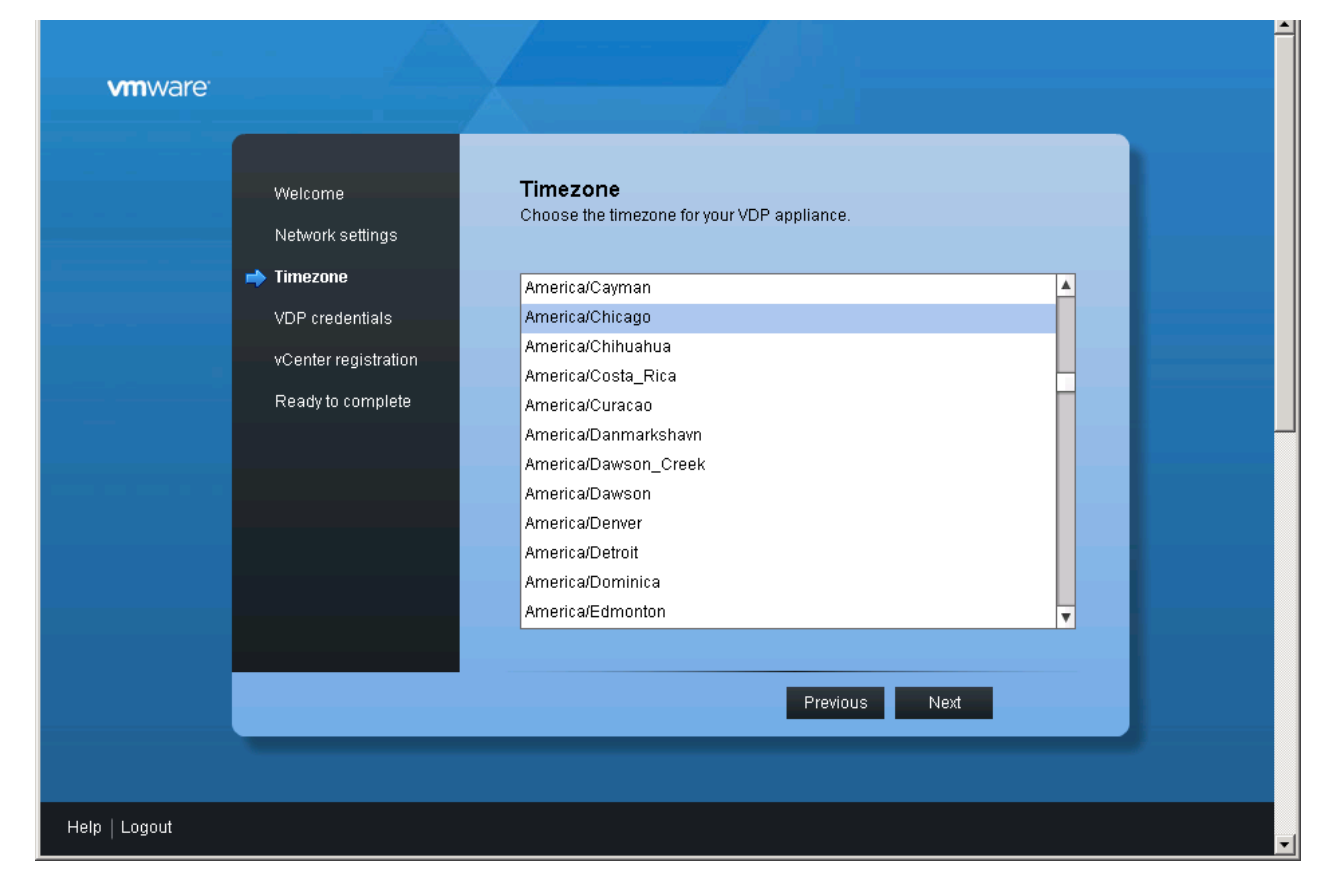

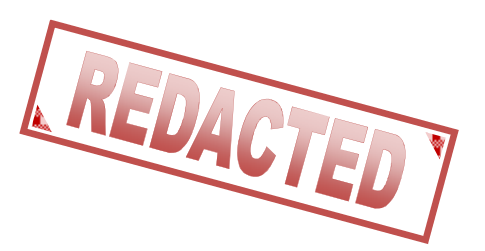

• Create a VDP password to replace changeme

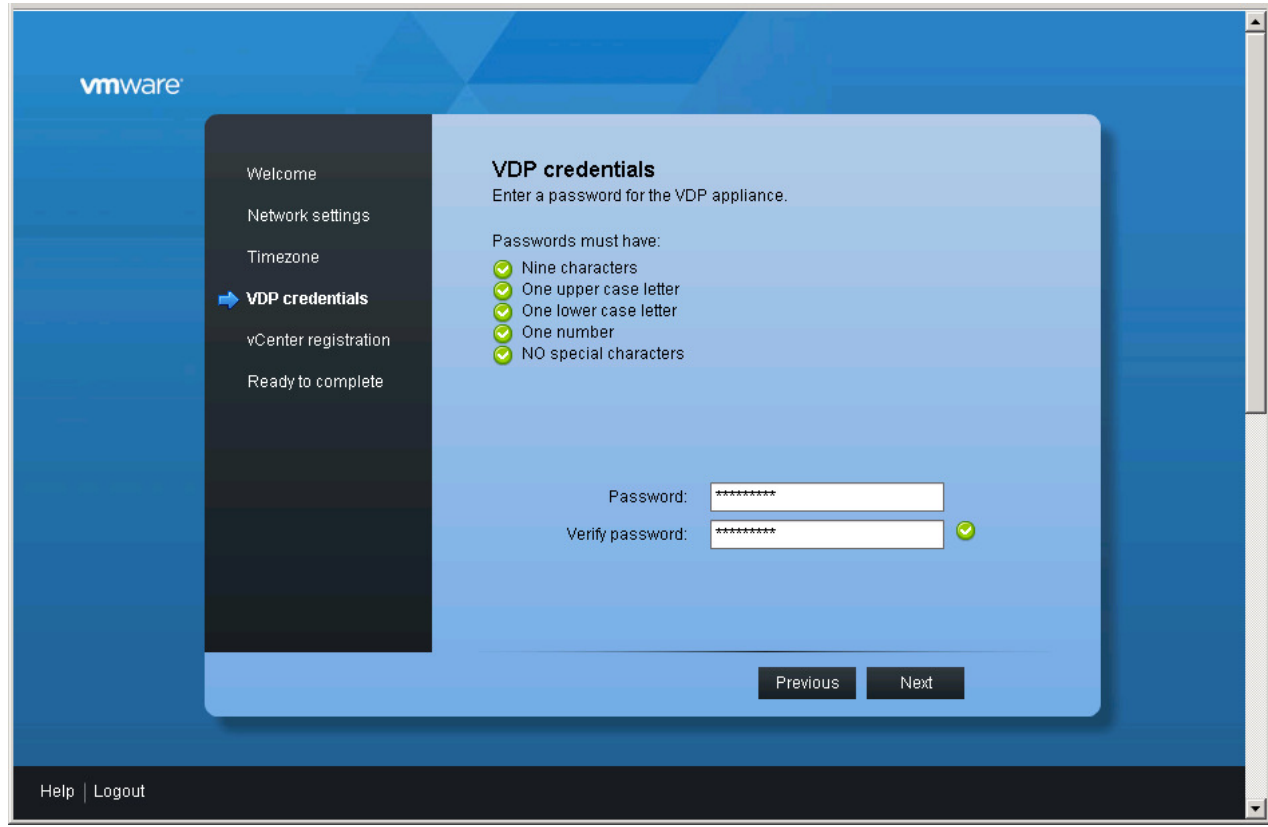

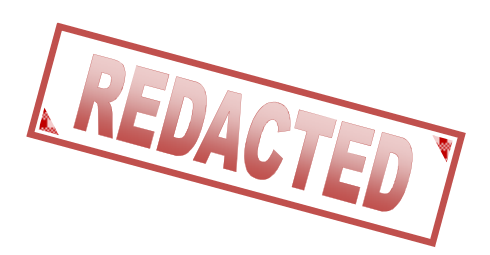

• Enter credentials for the vCenter.

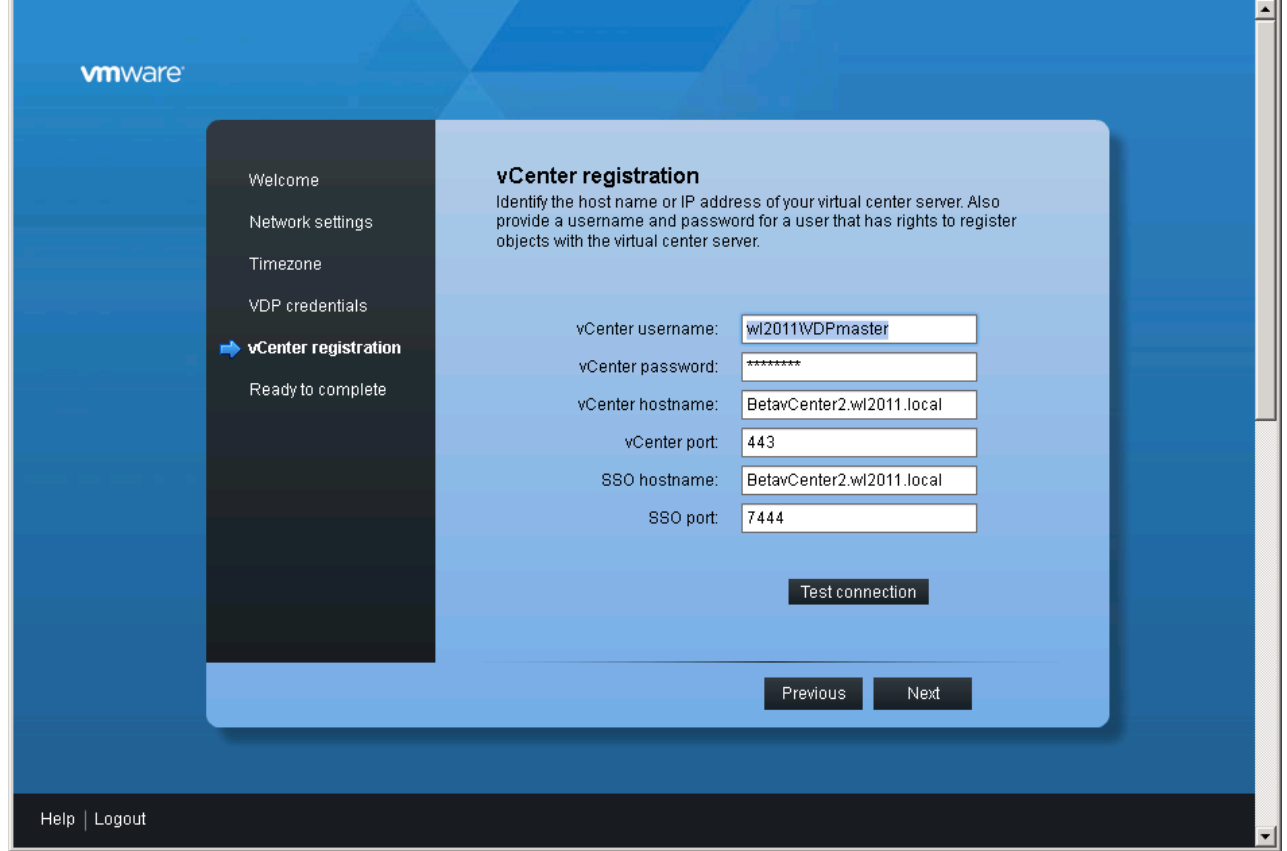

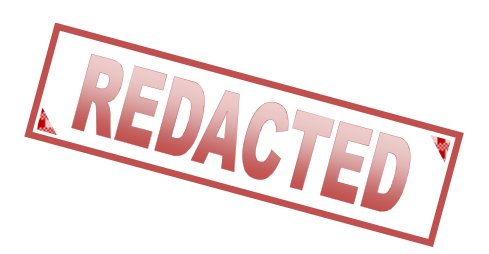

• Reboot the Appliance.

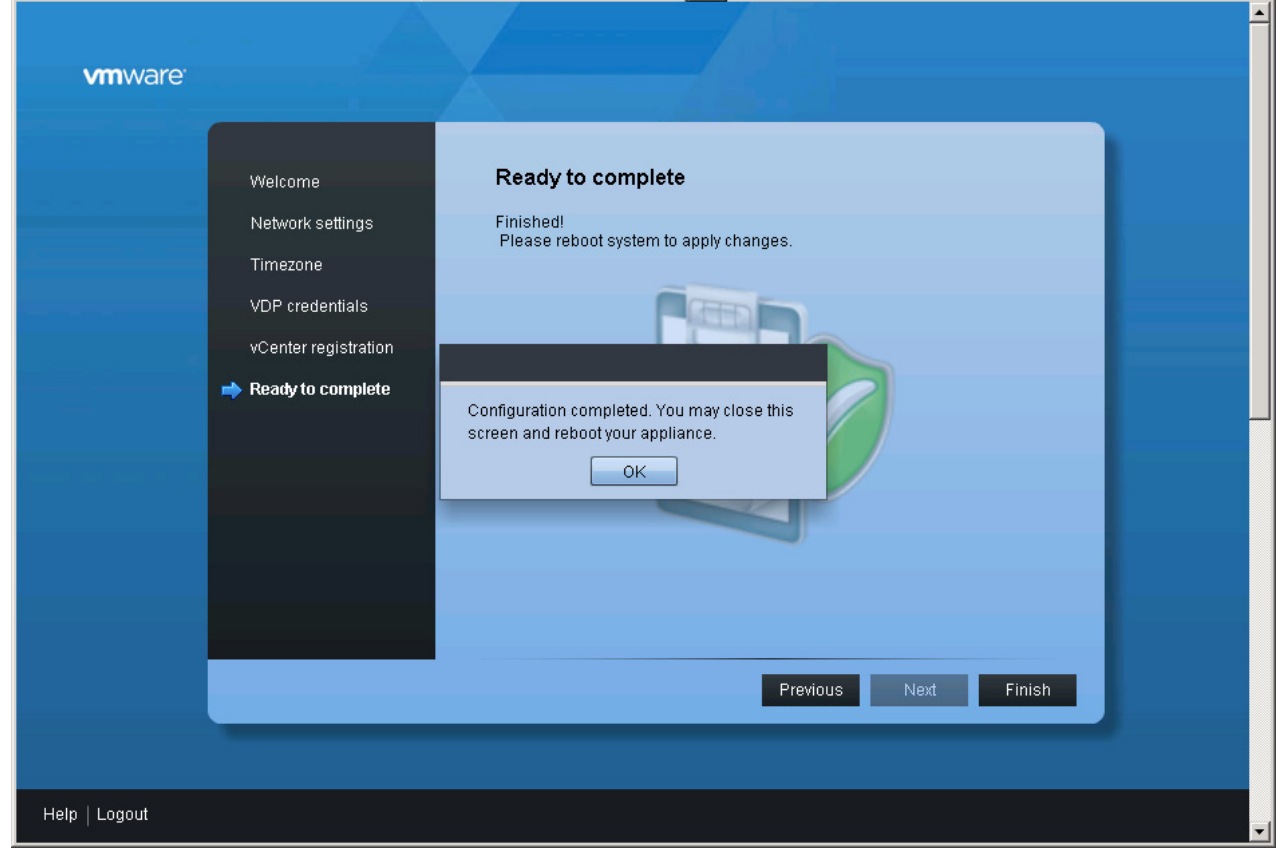

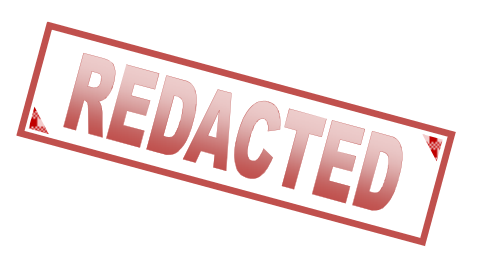

- And now we wait  $\sim$  30 minutes while it sets up.
- That's it. We are ready to use VDP

#### VDP Caveats

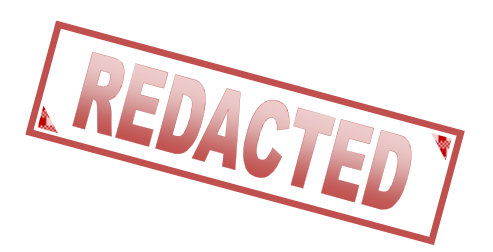

- DNS resolution must be working correctly.
- The appliances password must be 9 characters long.
- Best Practice: Storage should be different from where your production VM's are stored.

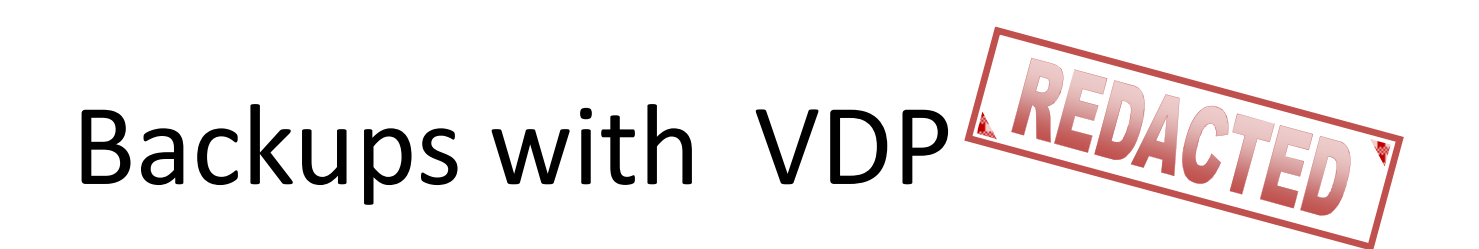

• We'll connect to our VDP appliance in the vSphere Web Client.

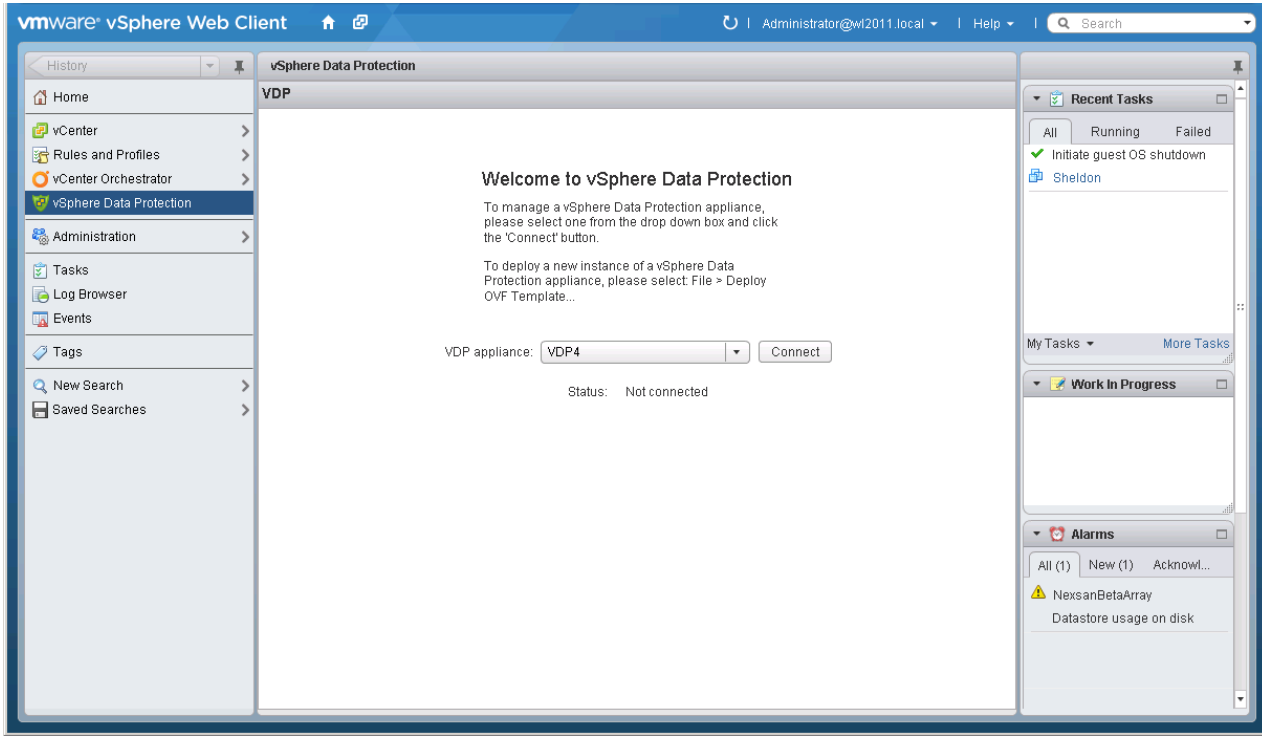

# Backups with VDP<sup>LREDACTED</sup>

• Click the New button to create a backup

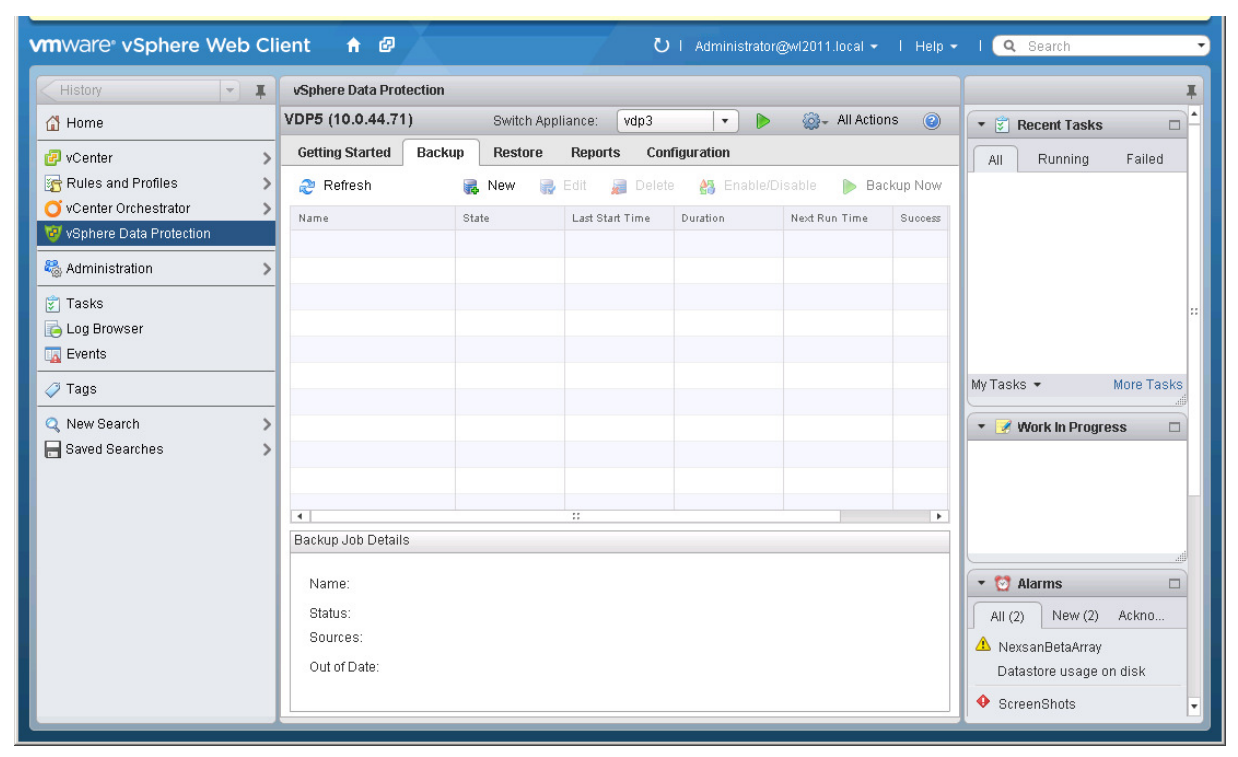

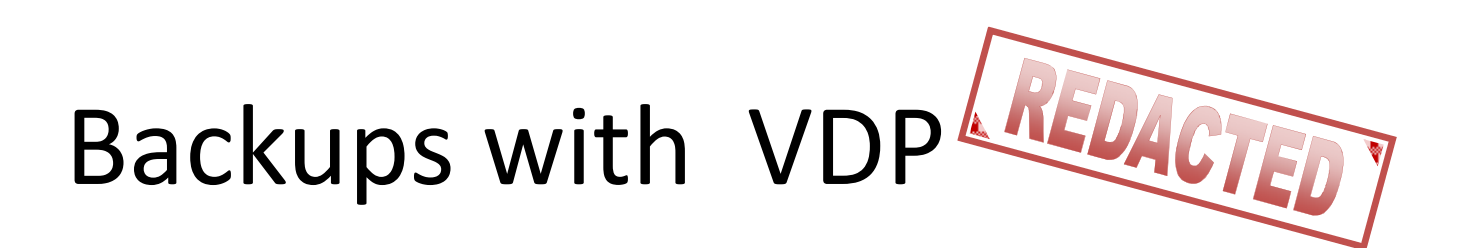

• We'll follow the bouncing ball to configure a backup.

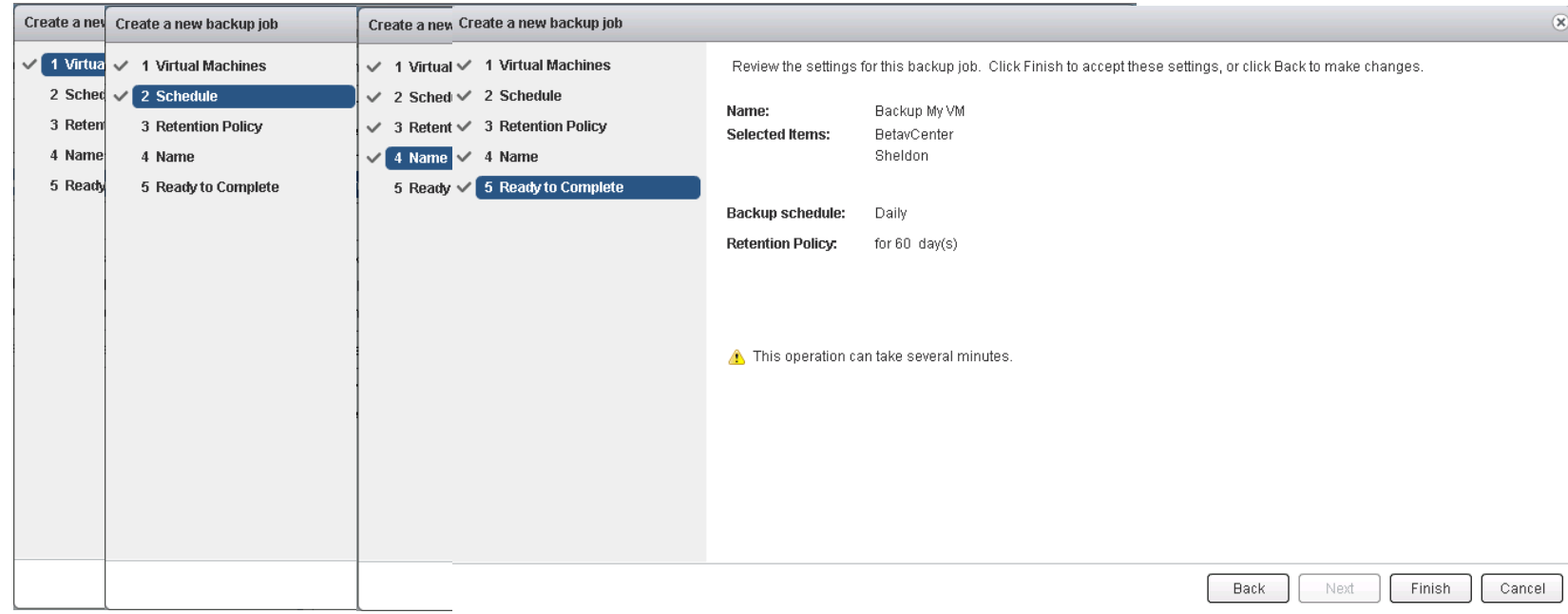

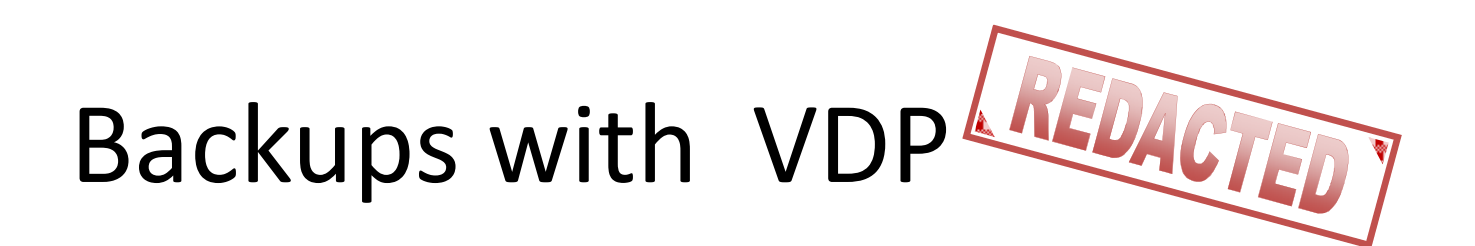

• To start a backup we'll click the Backup Now button

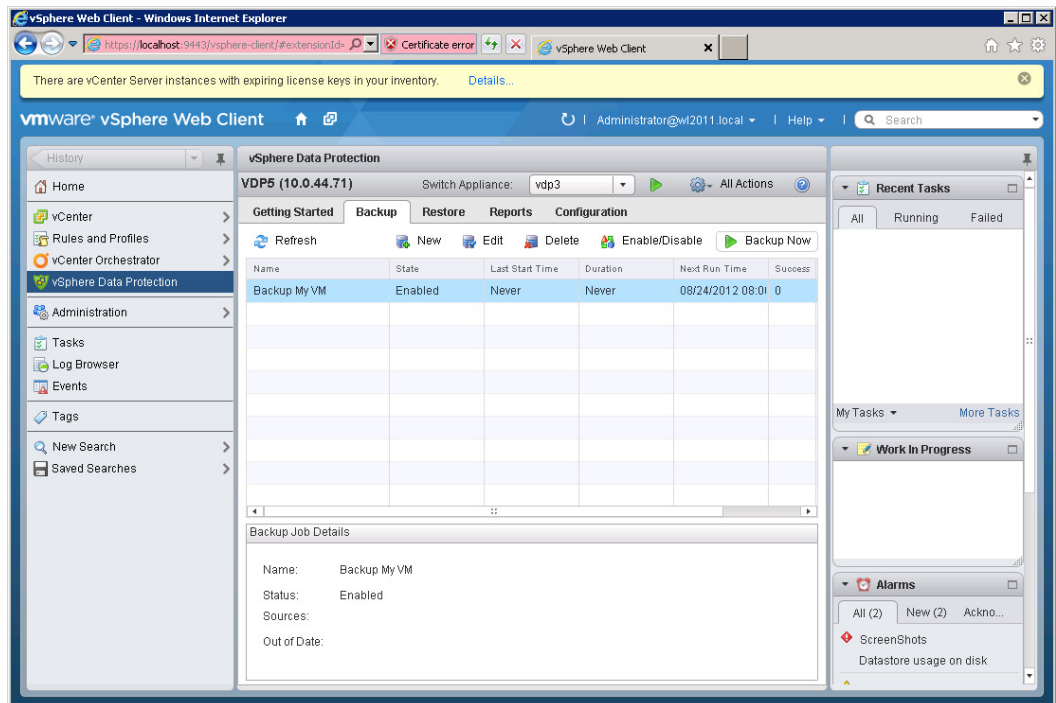

#### Scheduling VDPBackups

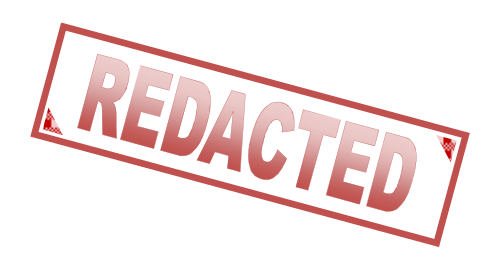

• Note: Backups occur at the end of the maintenance window or when run administratively with the Backup Now button.

#### Whole VM Restores VDP

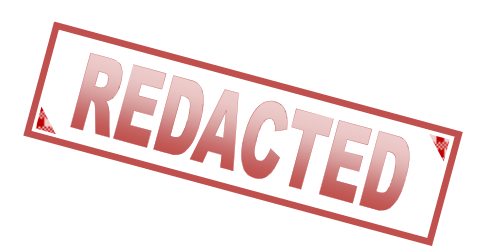

• To restore a whole VM we can simply go to the Restore tab. Expand the VM we wish to recover and then click the Restore button.

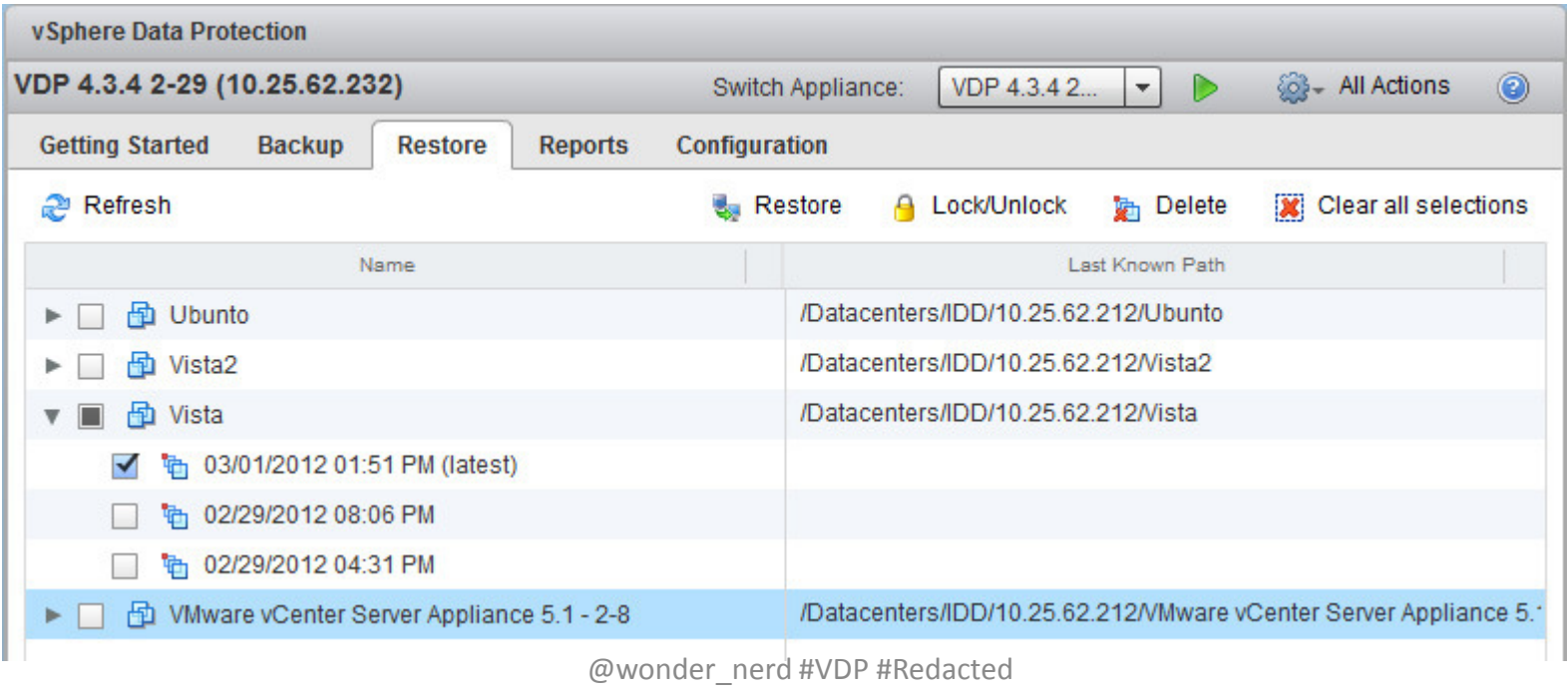

#vBrownBag #TechTalks #VMworld

#### File Level Restores with VDP

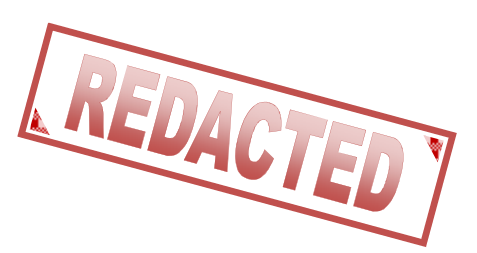

- We launch the File Level Recovery (FLR) by opening a web browser and pointing it to our VDP appliance.
	- –– We can then select the backup we wish to restore from and the file we wish to restore.
- Note that the File Level Restore is performed from the VM where the backup was taken.

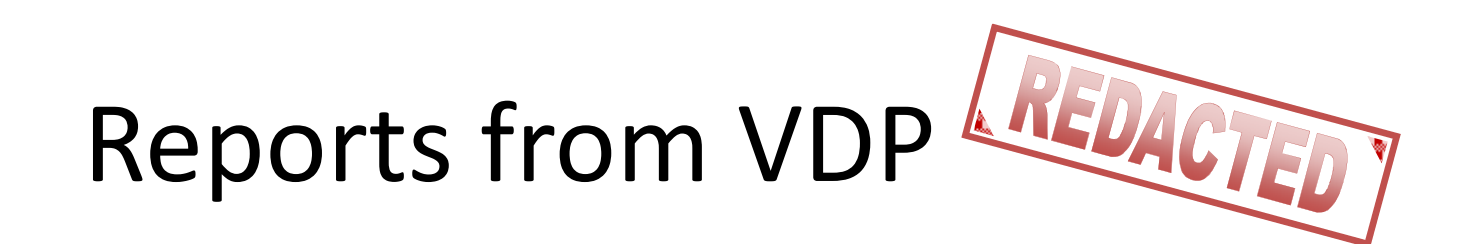

• VDP reports can be seen through the vSphere Web Client.

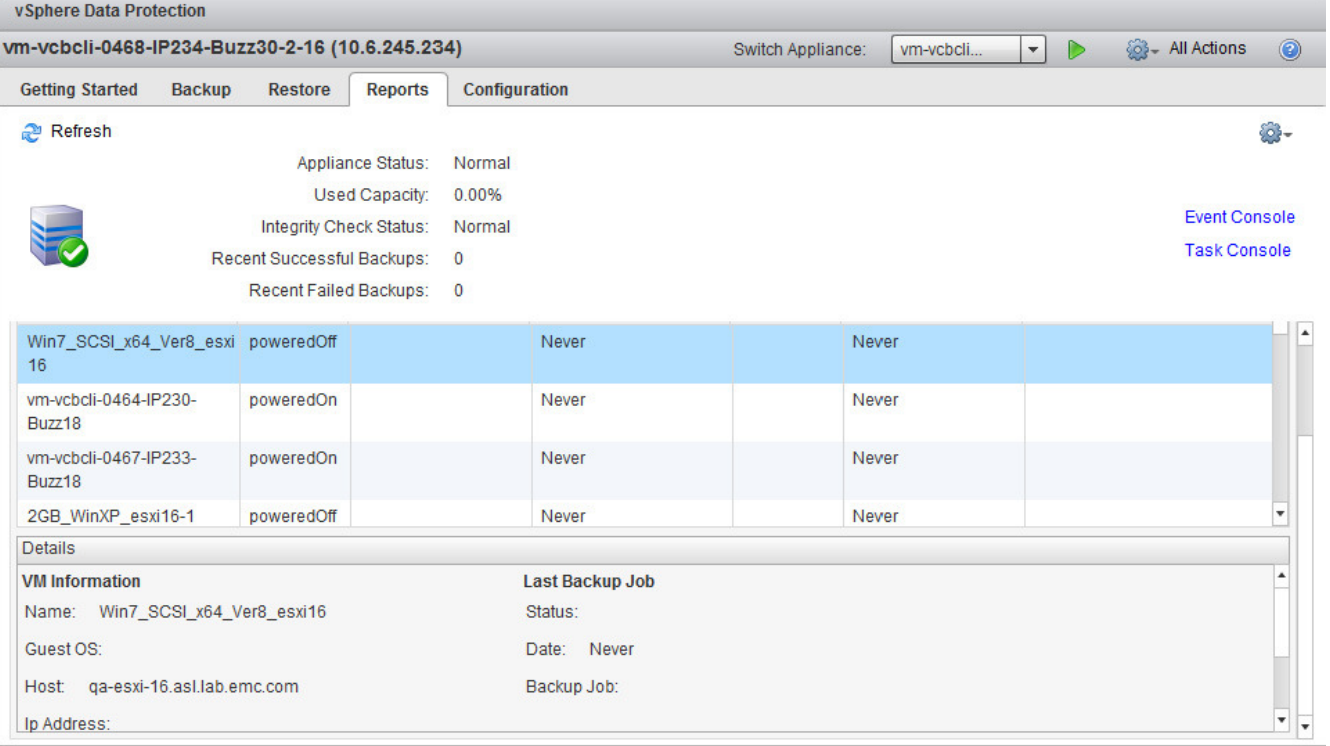

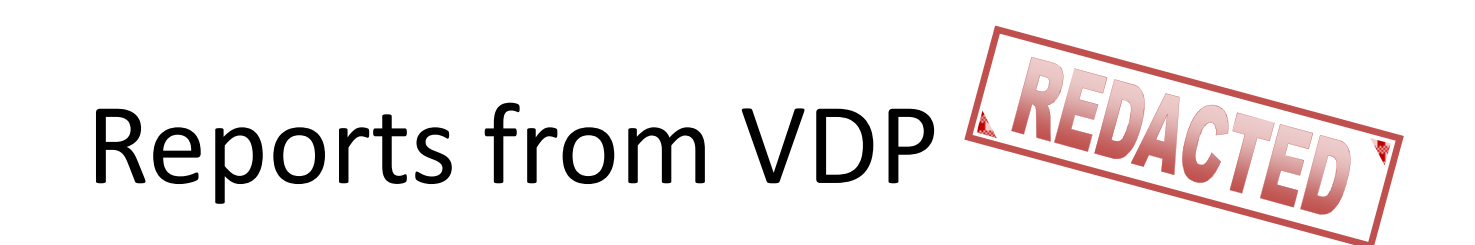

• VDP also has the ability to email reports daily with the status of backup jobs.

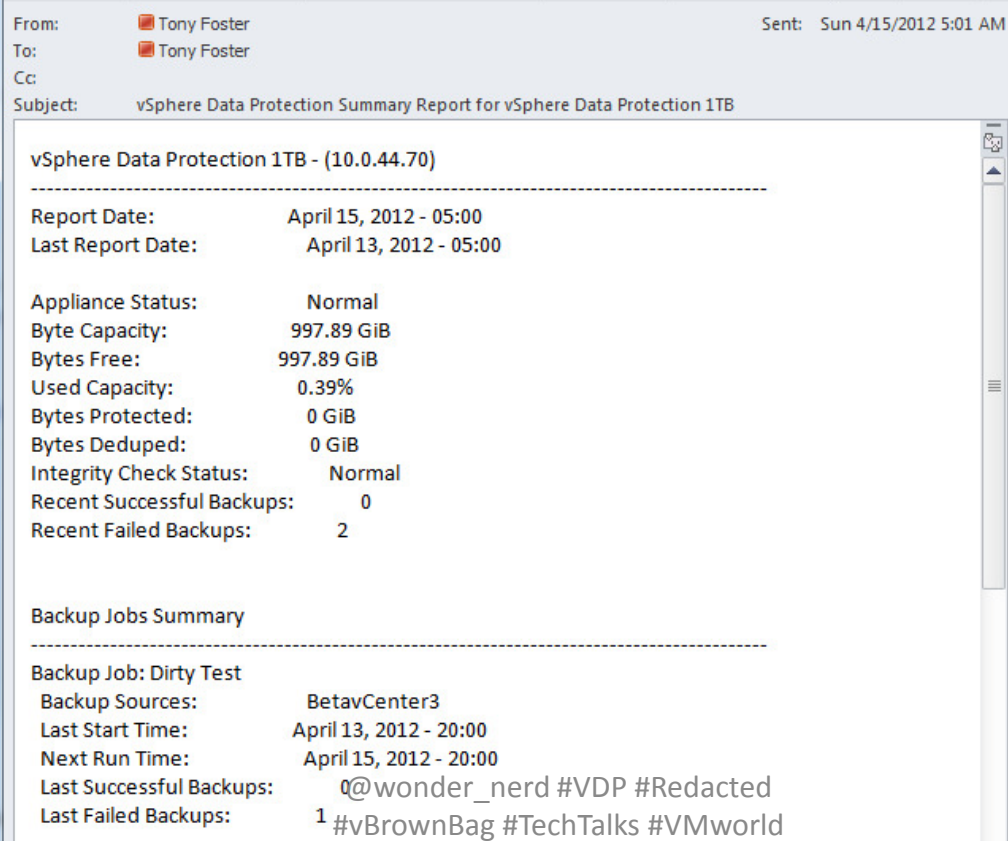

#### Protecting VDP

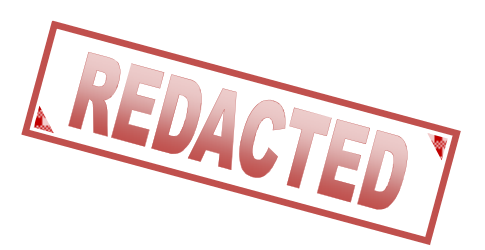

• Checkpointing allows for protection of the Appliance its self.

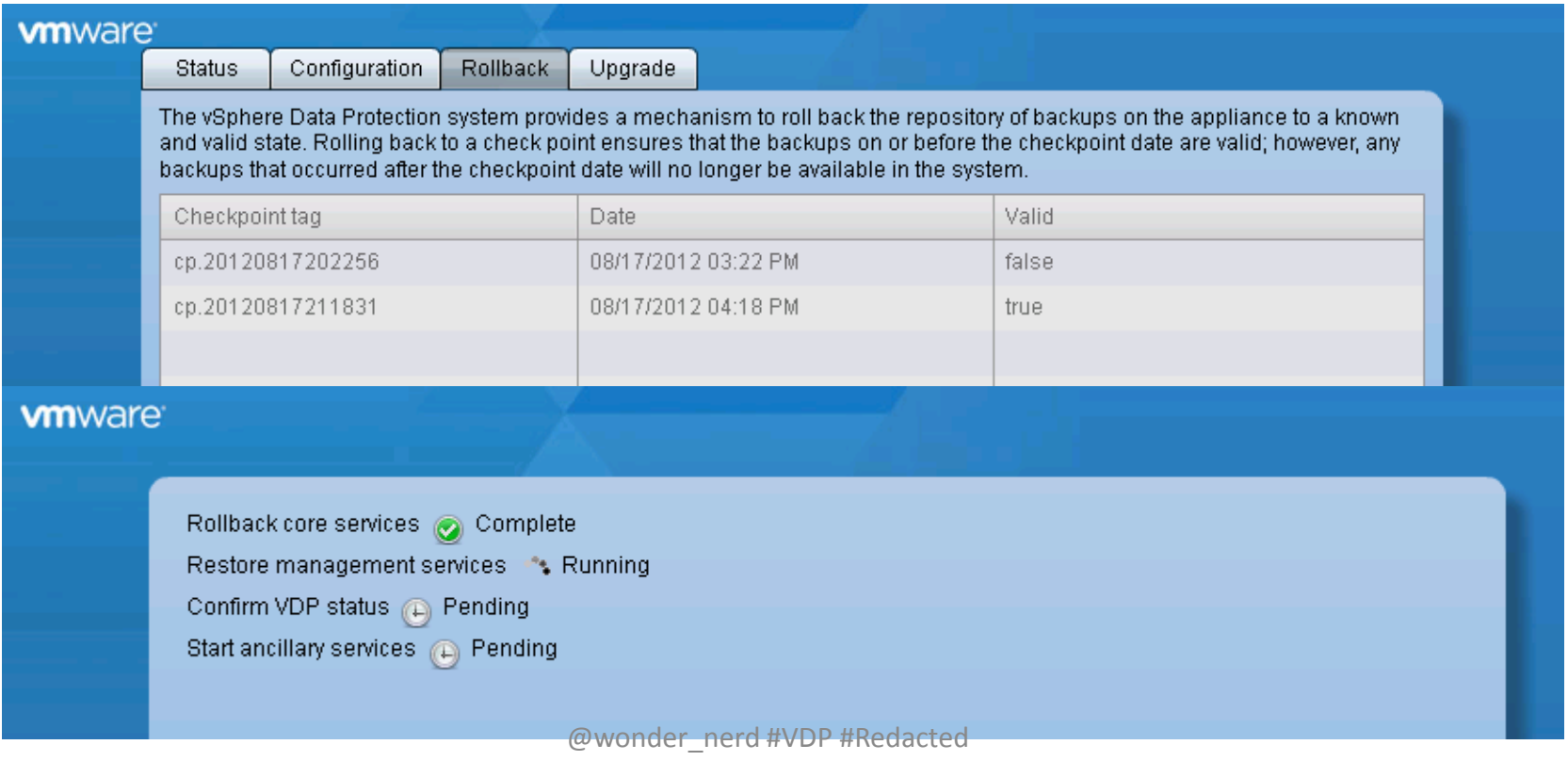

#vBrownBag #TechTalks #VMworld

## My Take on VDP

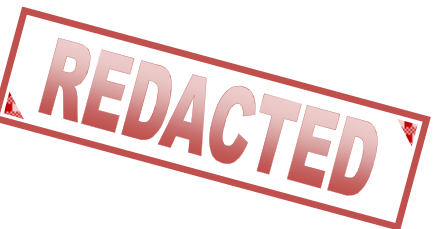

- Great solution that provides enterprise level protection.
- Fast & Efficient
- Reduces IT staff load by allowing users File Level Restore capabilities.
- Simple to use.
- And the best part is its free!!!

#### Reference MaterialVDP

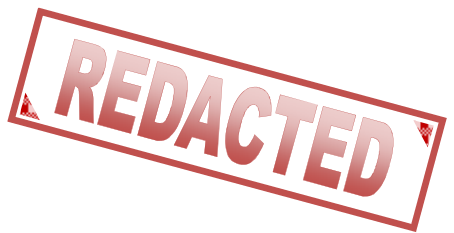

- Chad's World Episode 7 http://www.emc.com/community/chadsworld/
- vSphere Data Protection Administration Guide –http://www.vmware.com/ \*

#### \*Documentation links will be added at GA

#### Quick Questions about VDP

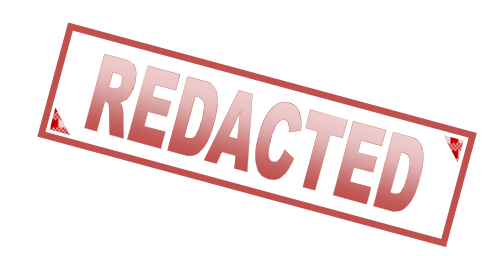

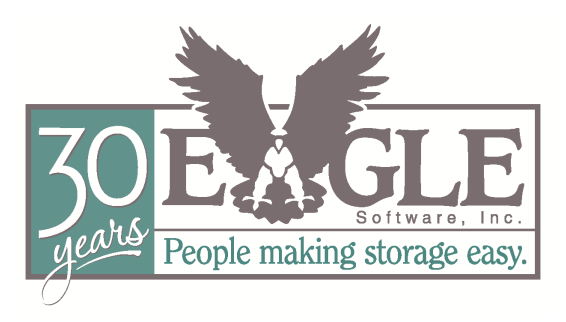

- Contact Information:
	- –– Company Website: <u>www.totalbackups.com</u>
	- –— Personal Website: <u>www.wondernerd.net</u>
	- –— @wonder\_nerd on Twitter
	- –— Email: <u>Tony.Foster@wondernerd.net</u>